## 衢州市人民医院临床试验立项通知

各位申办方/CRO:

我院主要使用 eSite 进行临床试验项目从立项审批、伦理、项目实施过程监 控到项目结题全流程管理。立项时,按照我院《临床试验项目初始审查递交清单》 准备资料,并通过线上提交电子版资料后经机构审核同意,再递交 2 份完整纸质 版材料至药物临床试验机构办公室。

线上提交电子版资料请按以下说明操作:

- 1. 建议使用谷歌浏览器或谷歌内核浏览器,效果最佳。
- 2. 登录网址[:https://www.trialos.com,](https://gyeygcp.trialos.com/)进入系统,点击"注册"按钮, 免费注册账号,如实填写个人信息(已注册太美医疗科技账号的无需重 复注册,直接登录即可)。
- 3. 登录系统之后,可以搜索并查看机构相关公示信息,点击"试验申请" 按钮,跳转到申请页面。

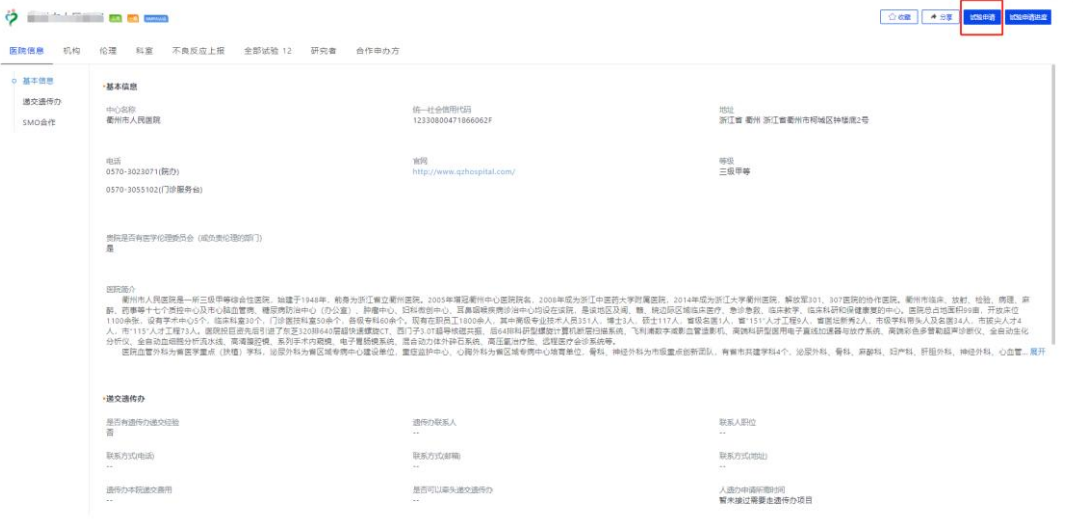

①请仔细阅读信息化系统 TrialOS 平台服务协议;

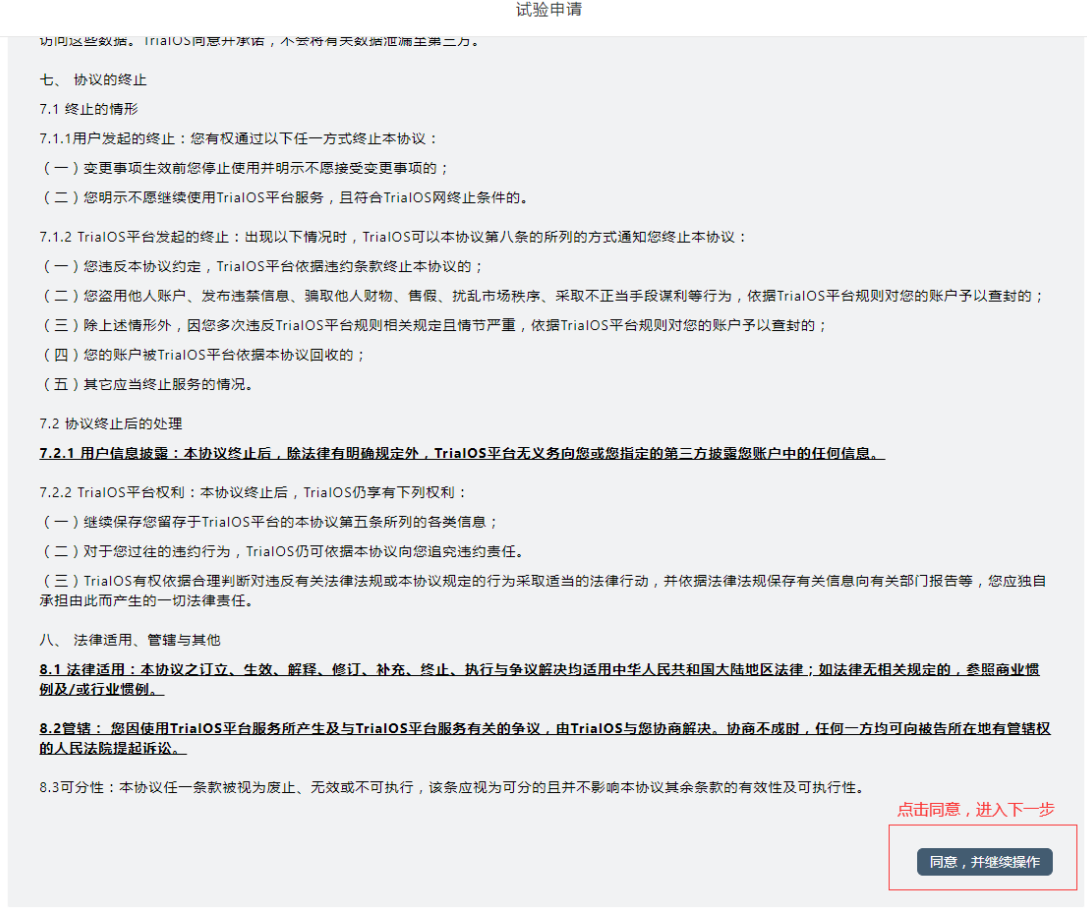

## ②选择所需递交试验项目的类型,填写项目基本信息(\*号为必填项)

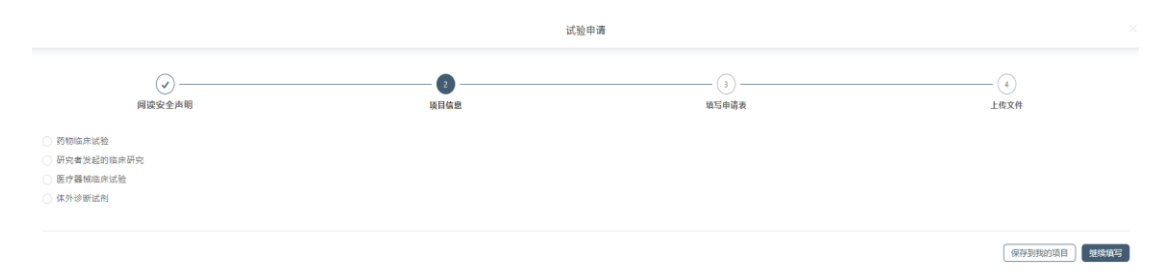

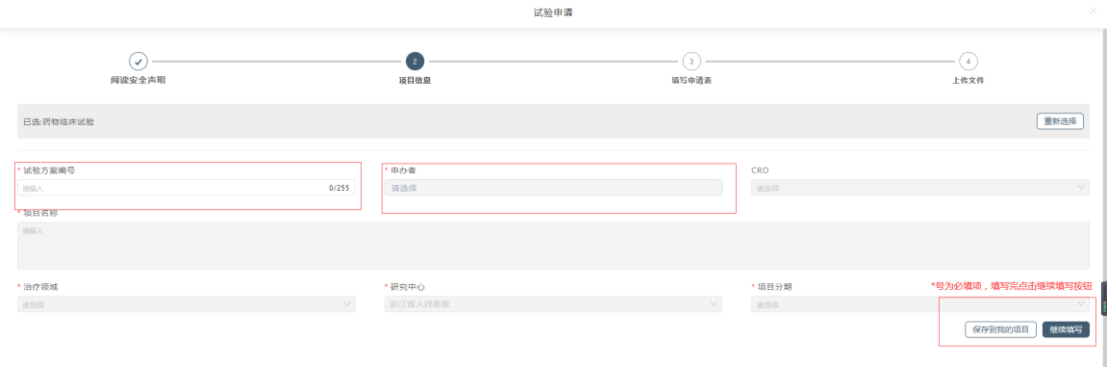

## ③填写立项申请表相关信息,申请表支持导出;

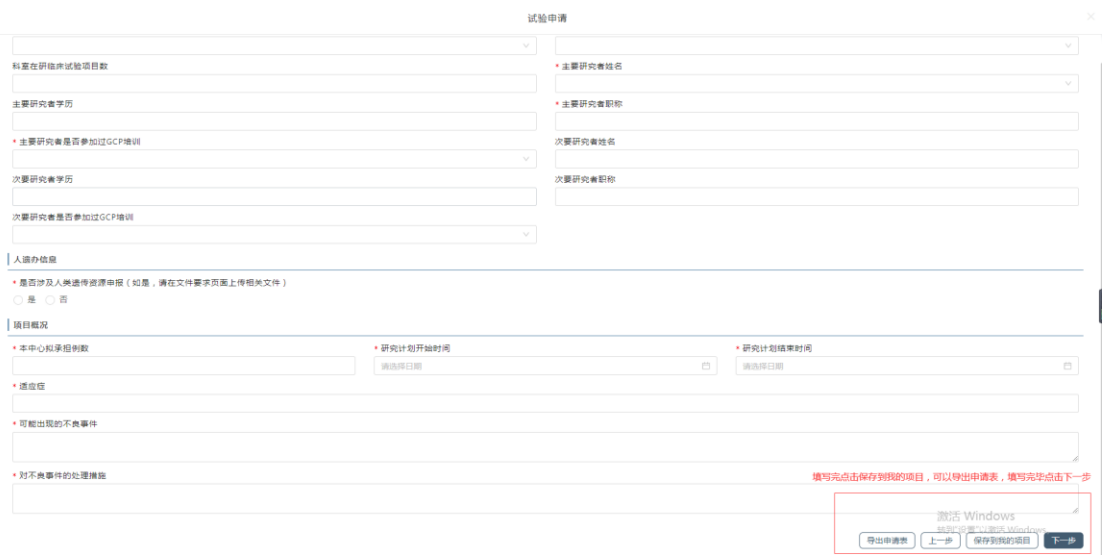

④按照文件要求,上传对应文件,如无文件则填写<mark>不适用原因</mark>;填写完成后点击"立即提交"。

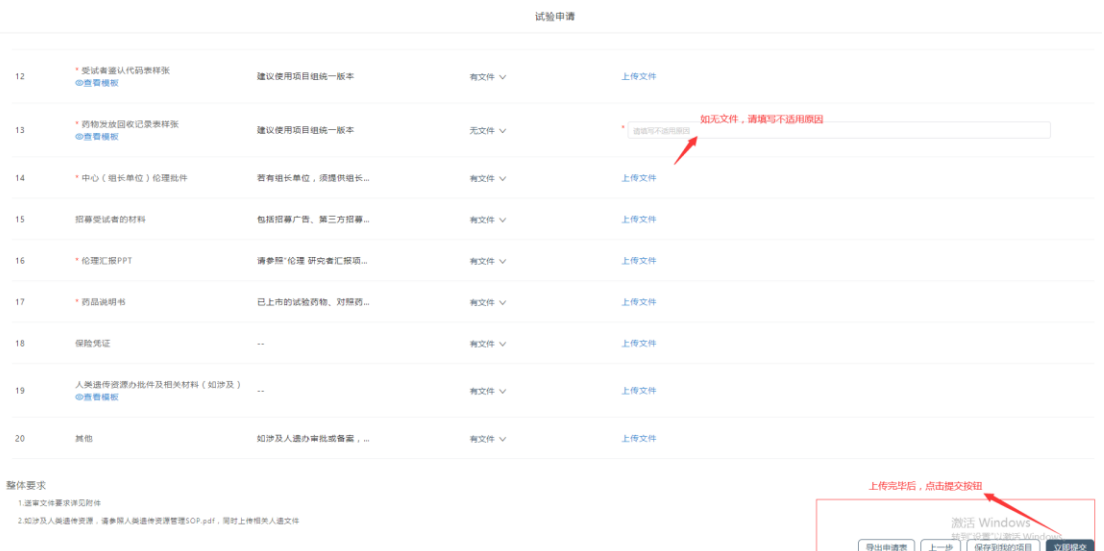

4. 递交成功后,点击"试验申请"按钮,可在"申请进度"处查看审核进 度及后续操作。

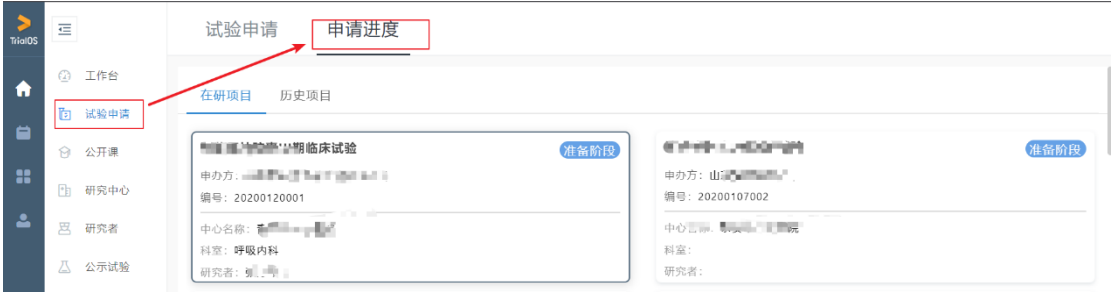

5. 在系统操作过程中,如有疑问可以下载操作手册或联系技术支持人员,

电话:021-80348009 转 8410

6. 操作手册所在位置:

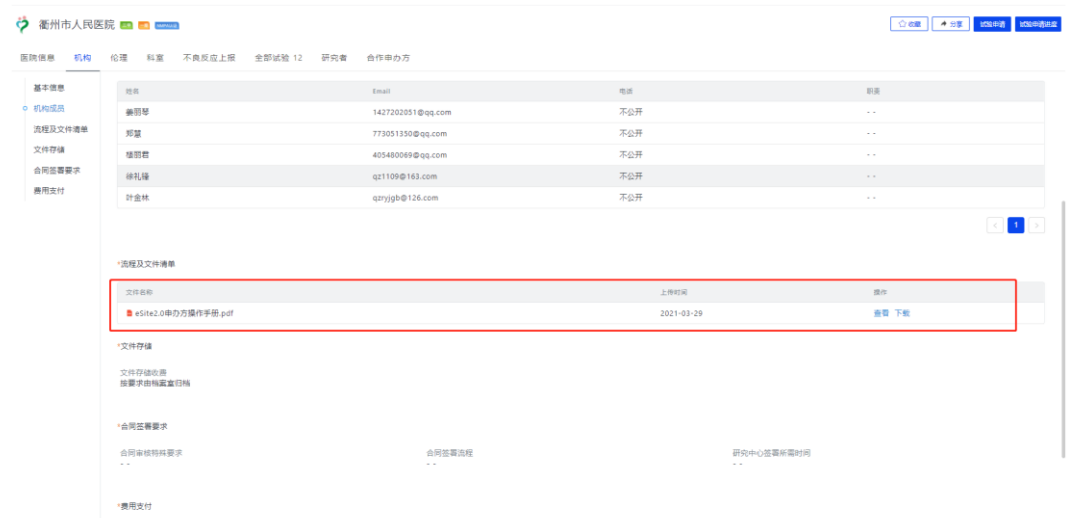

特此通知!

衢州市人民医院机构办公室

2021 年 04 月 01 日